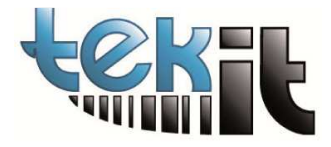

## COME INSTALLARE IL DRIVER HASP DA LINEA DI COMANDO

Scaricare il file: [HaspDrivers](https://www.tekit.eu/?red_fm_connect=true&front=user&fid=12&defaults=0&access_all=0&cmd=file&target=l1_SGFzcCBEcml2ZXJzL1VsdGltaSBkcml2ZXJzIDIwMjAvU2VudGluZWxfTERLX1J1bi10aW1lX2NtZF9saW5lLnppcA) unzip verso la cartella (c:\temp) Avviare il CMD in modo Admin

Spostarsi sulla cartella c:\temp

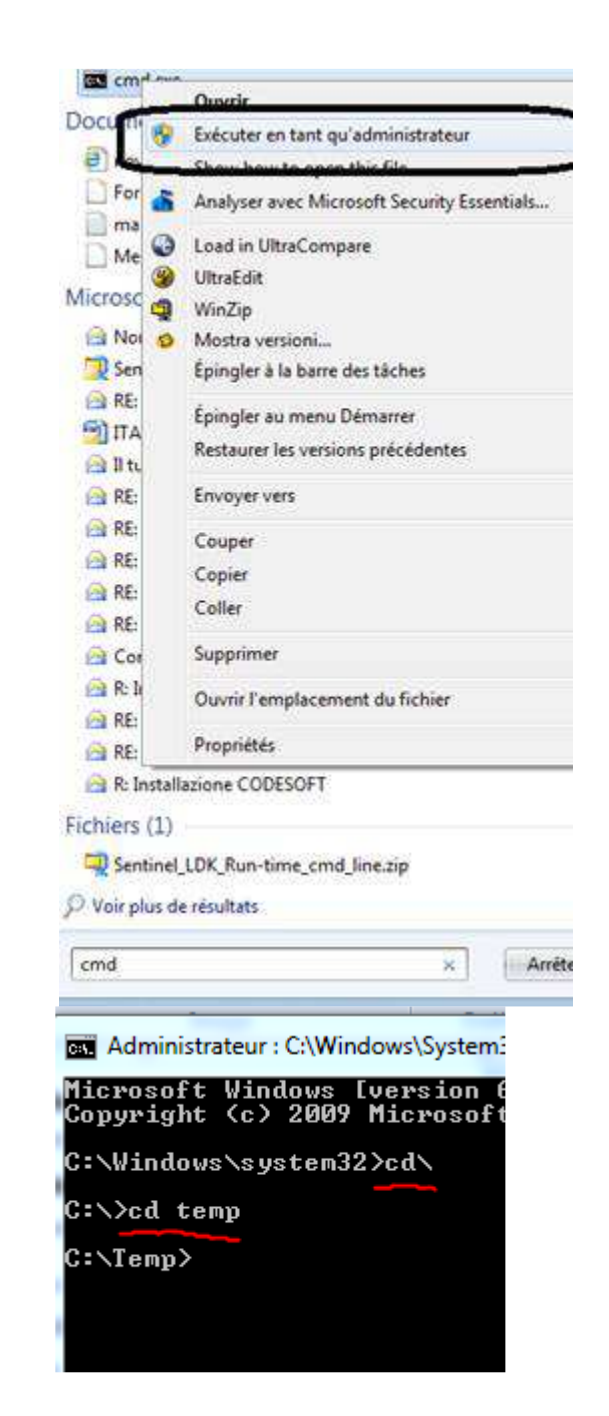

battere: haspdinst -r e attendere il messaggio di fine poi **haspdinst -i -kp -ld** e attendere il messaggio di fine